# LASER GAUGE LGWorks Software

**LASER-PRECISE MEASUREMENTS**

# *Overview*

The LGWorks software program is used to develop multi-point inspection routines that run directly on the LG1102 and LG1200 controllers or wirelessly from a computer to the LG4101 controllers and DSP sensors. Graphic and text instructions in the routine guide the operator through each measurement point. Calculations utilizing measured values can be programmed into the routine and, the user can define the format for the generated data file.

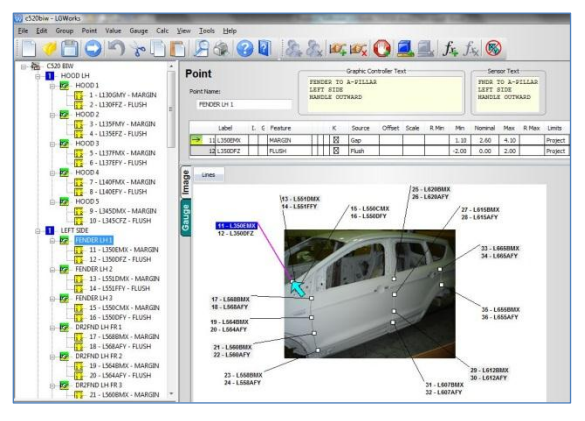

# *Develop Routines*

**Organize Routines -** Routines are built in a tree-view hierarchy so that points and groups of points can easily be cut, copied and pasted, or moved using drag and drop functionality.

More than one measurement may be needed at each inspection point, such as gap and flush. Routine commands tell the LaserGauge® w hat methodology to use to make the measurements and one pull of the trigger completes all of the measurements at that location.

**Operator Instructions -** Photos or images of the part being inspected can be copied into LGWorks and the individual points marked by draw ing an arrow on the image at the exact location for the measurement. The images are displayed on the graphical controllers with arrows advancing automatically as each measurement is taken.

**Measured Points and Calculations -** Formulas that use the results from measured points can be added to the routine for calculations such as A/V gaps, parallelism, max gap, range, etc.

**Spec Limits -** Specification limits can be entered in the routine and used by the LaserGauge®to flag out-of-spec conditions. A second set of limits, called reasonable limits, can also be entered to help filter errant measurements and identify measurements taken at the w rong location.

# *Run Routines with Wireless Systems*

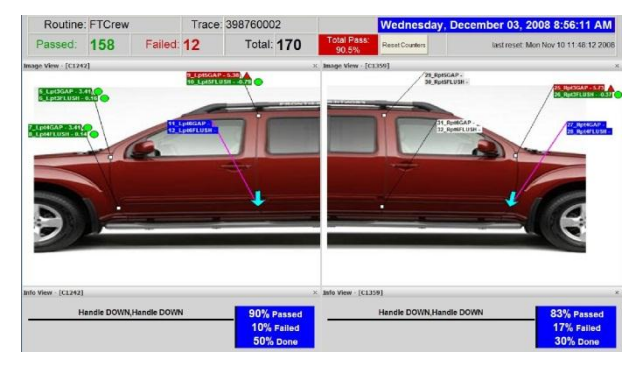

**One or Two Operators** – Routines can be run by one operator or by two operators working simultaneously using LG4101 w ireless controllers.

**100% Inspection** – Tw o w ireless systems can be used to measure each vehicle or every part on a moving assembly line. The measurement results are displayed on a large screen mounted over the line, and out-of-spec conditions are color-coded for easy identification.

#### *Test Gauges on Saved Scans*

The LaserGauge® can be used to capture raw scans of a surface feature, such as a weld or a gap. Retrieved to the PC, the scan can be opened in LGWorks and used to test virtual gauge settings. The selected gauge and settings are then incorporated into the routine.

**Plotted Scans -** Plots show ing virtual gauge tests on scans can be saved as graphic images. These images can be used in reports to document the measurement methodology.

**On-screen Measurements -** Measurements can also be made on-screen in LGWorks using point and click tools.

# *Data and Documentation*

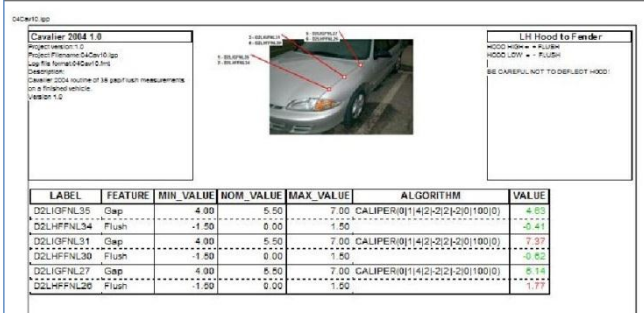

#### Raw Scan Saved from LaserGauge

| $\begin{array}{l} 8\,, 0\,, \\ 6\,, 0\,, \\ 4\,, 0\,, \\ 2\,, 0\,, \\ 0\,, 0\,, \\ -4\,, 0\,, \\ -4\,, 0\,, \\ -4\,, 0\,, \\ -10\,, 0\,, \\ -12\,, 0\,, \\ -14\,, 0\,. \end{array}$ |  |  |  |  |  |
|----------------------------------------------------------------------------------------------------|--|--|--|--|--|
|                                                                                                    |  |  |  |  |  |
|                                                                                                    |  |  |  |  |  |
|                                                                                                    |  |  |  |  |  |
|                                                                                                    |  |  |  |  |  |
|                                                                                                    |  |  |  |  |  |
|                                                                                                    |  |  |  |  |  |

Scan Tested with Virtual Gauge in LGWorks

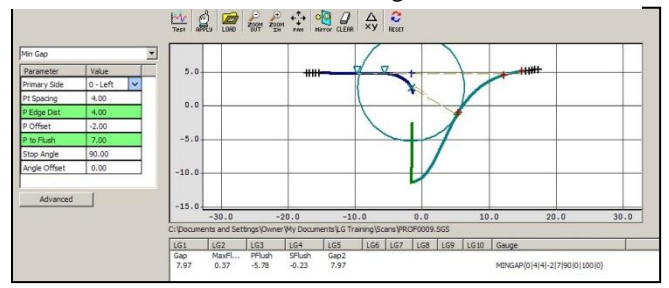

**Roadmap -** Routines can be documented with a printable roadmap showing each measurement point on the vehicle image and user-selectable information specific to the points in a table. Measurement data from the running of a routine can be imported into the roadmap and values color coded as inspec or out-of-spec.

**Data Files -** Data files are formatted by the

user and can vary by routine. The user has a choice of delimiters and the file can include information contained in the routine or found on the controller. Operator input fields and LaserGauge® generated information can also be included in the data file, such as date, time, shift, operator, VIN, feature label, description, etc.

### *Specifications*

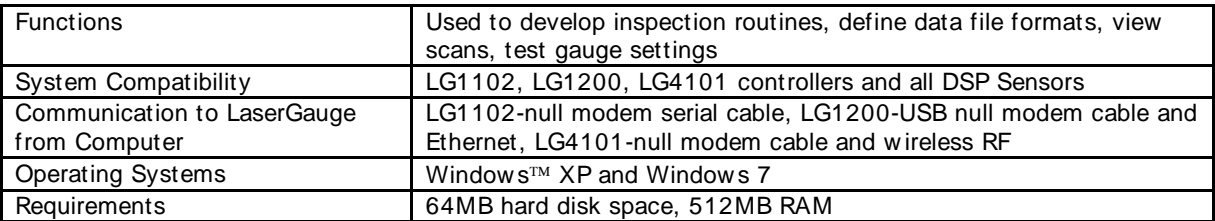

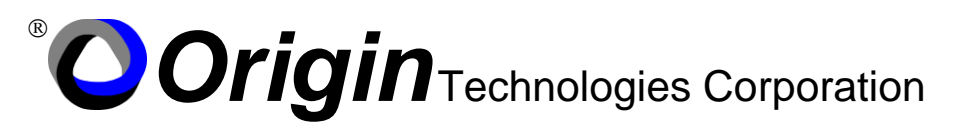

9238 Madison Boulevard, Building 1, Suite 845 · Madison, Alabama 35758 USA Phone 256.461.1313 • Fax 256.461.1390

Our continuing commitment to quality products may mean a change in specifications without notice. Origin Technologies Corporation This system complies with 21 CFR Chapter I, Subchapter J. **www.origintech.com**

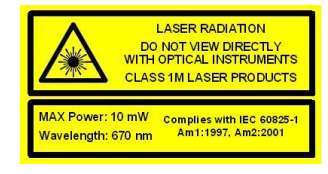